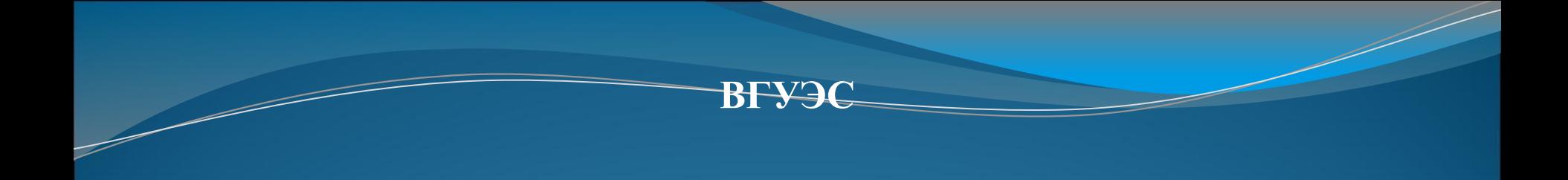

#### Тема 1. HTML

**Федорищев Леонид Александрович**

## Клиентская часть

![](_page_1_Figure_1.jpeg)

### HTML

![](_page_2_Picture_1.jpeg)

## **HTML**

#### **HTML = обычный текст + теги**

### HTML. Тэги

Текст как и в любых других файлах используется для передачи информации, а разметочные **тэги** используются для ее группировки и оформления.

Разметочные тэги HTML представляют собой специальные слова, которые окружены с обеих сторон угловыми скобками, например: **<html>**.

## HTML. Тэги

HTML тэги обычно используются в паре, например: **<b></b>**. Первый тэг называется **начальным тэгом**, а второй **конечным тэгом**.

Текст находящийся между начальным и конечным тэгом подвергается "разметке".

Например <b>Привет</b> будет отображено браузером как **Привет** (слово 'Привет' написанное жирным шрифтом).

## HTML. Пример

Любой HTML документ состоит из обычного текста <sup>и</sup> **<b>разметочных тэгов**

**</b>**. Текст как <sup>и</sup> <sup>в</sup> любых других файлах используется для передачи информации, <sup>а</sup> разметочные тэги используются для ее группировки и оформления.

#### **<b> Разметочные тэги </b> нтмL представляют собой специальные**

слова, которые окружены <sup>с</sup> обеих сторон угловыми скобками, например: <html>. **<hr/>** HTML тэги обычно используются в паре, например: <b> </b>. Первый тэг называется начальным тэгом, а второй конечным тэгом. Текст находящийся между начальным и конечным тэгом подвергается "разметке".

Например **<b>Привет</b>** будет отображено браузером как **Привет (**слово 'Привет' написанное жирным шрифтом).

### **HTML**

Если HTML документ будет открыт в редакторе он будет отображен как обычный текстовый файл.

Если HTML документ будет открыт в браузере он будет отображен в соответствии с разметочными тэгами и будет называться **веб-страницей**.

## HTML. Пример

<html> <body> <h1>*Мой первый заголовок*!</h1> <p>*Привет всем*!</p> </body> </html>

## НТМL. Пример

- $\left<$ html>
- <body> 2
- <h1>Мой первый заголовок!</h1> 3
- <p>Привет всем!</p> 4
- 5 </body>
- $\langle$ /html> 6

#### Мой первый заголовок!

Привет всем!

## Объяснение примера

Тэг **<html>** объявляет начало и конец HTML документа;

Тэг **<body>** содержит все видимое содержимое HTML страницы;

Тэг **<h1>** позволяет "разметить" вложенный в него текст как заголовок;

Тэг **<p>** позволяет "разметить" вложенный в него текст как абзац.

### Создание HTML-документа

- Для того, чтобы создать HTML документ необходимо:
- •Открыть любой текстовый редактор (например блокнот встроенный в Windows);
- •Набрать произвольный текст и разметить его HTML тэгами;
- •Cохранить файл с расширением **.htm** или **.html**.

## Редакторы

- Блокнот
- Notepad ++
- Sublime Text
- Atom

• …

![](_page_12_Picture_39.jpeg)

#### **НТМL-элементы**

**HTML элементом называется комбинация начального тэга, конечного тэга и содержимого.** 

Примеры HTML элементов:

![](_page_13_Picture_13.jpeg)

#### Парные и непарные теги

#### Парные теги: **<тег> содержимое </тег>**

#### Одинарные теги:**<тег />**

![](_page_15_Figure_0.jpeg)

## Заголовки <h1>...</h1>

![](_page_16_Picture_25.jpeg)

#### Это заголовок

Это заголовок

#### Это заголовок

Это заголовок

# Абзац <p>...</p>

![](_page_17_Picture_7.jpeg)

#### Cсылки

#### **Внешни**

<а href="адре**&**">Текст ссылки </a> **е**

#### **Внутренни**

<!-- Создание **С**иперссылки на закладку --> <a href="#bookmark«>Текст ссылки </a> <!-- Создание закладки --> <a id="bookmark">Текст закладки. </a>

## Ссылки <a href="">...</a>

![](_page_19_Picture_7.jpeg)

### Вставка картинки

#### **<img src='Адрес' width='Число' height='Число' />**

#### **Пример:**

<img src='mountimg3.jpg' width='300' height='242' />

## Картинки <img src="" ... />

#### $\hbox{\tt >}$

- $2$  <body>
- $\langle h2 \rangle$  Ергаки 2010  $\langle h2 \rangle$ 3
- kimg src='mountimg3.jpg' width='300' height='242' />
- </body>
- $6 \times / \text{html}$

#### **Ергаки 2010**

![](_page_21_Picture_8.jpeg)

## Атрибуты тега

## <тег атрибуты>

содержимое

![](_page_22_Picture_3.jpeg)

## Атрибуты тега

#### <тег атрибут1 атрибут2 ... атрибутN> содержимое  $<$ / $T$ er>

## Атрибуты тега

#### <тег атрибут1=значение атрибут2=значение

...> содержимое  $<$ / $T$ er>

# Примеры тегов с атрибутами

<a href="http://www.wisdomweb.ru/">wisdomweb.ru</a>

<img src="mountimg.jpg" />

<img src="bike.jpg" width=300 height=200 />

<a href="http://mysite.ru/" title="Комментарий про мой сайт">Мой сайт</a>

<div class="main" align="center"> просто текст </div>

## Стандартные атрибуты

![](_page_26_Picture_10.jpeg)

## Оформление текста

- **• <b> Жирный текст </b>**
- **• <i>** *Курсивный текст* **</i>**

• **<br />** (перевод на новую строку)

### Оформление текста

 $\verb|thtml|$ <body> 3 <b>Этот текст написан жирным шрифтом 4 <i>Этот текст написан курсивом.</i> 5 <p>Это обычный текст<sub>это текст в 6 <p>Это обычный текст<sup>это текст в 7 <em>Данный тэг определяет важное сод 8 <strong>Данный тэг определяет очень 9 <big>Размер шрифта этого текста увел 10 <small>Размер шрифта этого текста ум  $\langle /$ body>  $\langle$ /html> 13

Этот текст написан жирным шрифтом. Этот текст написан курсивом.

Это обычный текст<sub>это текст в нижнем индексе.</sub>

Это обычный текст<sup>это текст в верхнем индексе.</sup>

Данный тэг определяет важное содержимое. Данный тэг определяет очень важное содержимое. Размер шрифта этого **текста увеличен.** Размер шрифта этого текста уменьшен.

## Перевод на новую строку: <br>

![](_page_29_Picture_19.jpeg)

#### Горизонтальная линия: <hr

/>

![](_page_30_Picture_16.jpeg)

## Предформатированный текст

![](_page_31_Picture_15.jpeg)

![](_page_31_Picture_16.jpeg)

Какой-то автор

## Оформление с помощью  $\overline{\text{CSS}}$

CSS был представлен вместе с HTML 4. CSS предоставляет более удобный способ оформления HTML документов.

CSS предоставляет полную свободу при оформлении документов, с CSS Вы можете:

- Устанавливать размер, начертание и цвет шрифта;
- Изменять местоположение элементов;
- Оформлять фон элементов;
- Выравнивать текст;
- Оформлять таблицы и списки и многое другое.

#### Пример

```
<p style='font-size:30px;display:inline;color:white;'> 9To
абзац оформленный с помощью CSS </p>
<p style='display:inline;color:white;font-family:Verdana;
border-style:solid; '> Это еще один абзац оформленный с помощью
CSS \langle p \rangle
```
## Устаревшие теги

После введения CSS некоторые тэги и атрибуты в HTML стали считаться устаревшими (с помощью CSS можно добиться большего гораздо более эффективно). Они не будут поддерживаться в будущих версиях HTML и **XHTML** 

Избегайте использования следующих устаревших HTML тэгов и атрибутов:

![](_page_33_Picture_21.jpeg)

![](_page_33_Picture_22.jpeg)

# Таблицы. Пример

![](_page_34_Picture_10.jpeg)

## Таблицы

#### **<table>** Создание таблицы **<table>**

**<tr>** Создание строки **</tr>**

<td> Создание ячейки </td>

## Таблицы. Пример

```
<table border="1">
```
 $<$ tr $>$ 

<td>Россия</td><td>141</td>

 $\langle$ tr $>$ 

 $\langle t \rangle \langle t \rangle \langle t \rangle \langle t \rangle \langle t \rangle$  <td> $\langle t \rangle \langle t \rangle \langle t \rangle \langle t \rangle \langle t \rangle$  $\langle t \rangle$  <td>Kutaŭ</td> <td>1338</td> </tr> <tr> <td>Великобритания</td> <td>61</td>  $\langle$ tr $>$ </table>

### Растягивание ячеек

![](_page_37_Picture_10.jpeg)

### Вложенные теги

 $< i>$  $\n**5**$ Данный текст курсивный и жирный одновременно.  $<$ /b>  $<$ /j>

## Списки

#### **HTML**

```
<html>
  <body>
     <p>Упорядоченный список: </p>
     <sub>0</sub>1></sub>
        <li>Меркурий</li>
        <li>Benepa</li>
        <li>Земля</li>
     \langleol>
     <p>Неупорядоченный список: </p>
     <sub>u</sub><sub>1></sub></sub>
        <li>3e6pa</li>
        <li>Слон</li>
        <Li>Жираф</Li>
     \langle \rangleul>
  </body>
\langle/html>
```
#### Результа

#### Упорядоченный список:

- 1. Меркурий
- 2. Венера
- 3. Земля

#### Неупорядоченный список:

- Зебра
- Слон
- Жираф

#### Вложенные списки

```
<body>
    <p> Крупнейшие города различных стр
    \langleol>
       <li> Россия
          \langleol>
 6
             \langleli> Mockba \langle/li>
 8
           <li> Санкт-Петербург </li>
 Q\langle/ol>
10
     \langle/li>
     \langle 1i \rangle CIIIA
11
12
        \langleol>
         <li> Нью-Йорк </li>
13
             \langleli> Чикаго \langle/li>
1415
          \langle/ol>
     \langle/li>
16\langle/ol>
17
   \langle /body>
18
19 \langle / \text{html} \rangle20
```
 $\left\langle \text{htm1} \right\rangle$ 

Крупнейшие города различных стран (пример создания вложенных списков):

```
1. Россия
```

```
1. Москва
```

```
2. Санкт-Петербург
```
#### 2. CIIIA

- 1. Нью-Йорк
- 2. Лос-Анджелес

## Теги-контейнеры

#### **<div>**  Содержимое  **</div>**

**<span>**  Содержимое **</span>**

## Формы

- Текстовые поля
- Флажки
- Радио-кнопки
- Кнопки

#### и другие

## Формы

```
\left\langle \text{htm} \right\rangle1
                                                          Введите Ваше имя:
 \mathbf 2<body>
 3 <form>
 4
       <p>Введите Ваше имя:</p>
 5
      <input type='text' />
 6\over 7Введите пароль:
      <p>Введите пароль: </p>
 \rm{g}<input type='password' />
 \ddot{9}10 \le f \text{form}11 \, \langle /body>
12 \times / \text{html}13
```
#### Текстовое поле

#### <input type="text"  $\mathsf{I}$

#### **HTML**

#### <html> <body> <form> <p> Введите ФИО в поля ниже: </p> <br />> MMA: <input type='text' name='firstname' /><br /> Фамилия: <input type='text' name='lastname' /><br /> Отчество: <input type='text' name='lastname' />  $\langle$ /form> </body>  $\langle$ /html>

#### **Результа**

Введите ФИО в поля ниже:

![](_page_44_Picture_44.jpeg)

#### Флажки

#### <input type="checkbox"  $\mathsf{I}\mathsf{>}$

#### **HTML**

#### $\text{thm1}$ <body> <form>  $p$  Как вы относитесь к полетам в космос?  $p$ <input type='checkbox' name='space' value='1' /> Положительно, всегда хотел полететь в космос. «br /> <input type='checkbox' name='space' value='2' /> Безразлично, никогда не думал об этом серьезно. < br /> <input type='checkbox' name='space' value='3' /> Отрицательно, меня с детства отталкивают мысли о космосе. <br />

#### $\langle$ /form $\rangle$ </body>  $\langle$ /html>

#### Результа

Как вы относитесь к полетам в космос?

Положительно, всегда хотел полететь в космос.

**Везразлично, никогда не думал об этом серьезно.** 

**• Отрицательно, меня с детства отталкивают мысли** 

## Выпадающий список

**<select> и <option>**

```
\leftarrow<body>
<р>Выберите Ваш пол: </р>
<form>
  <select_name='sex' >
    <option value='m'> Мужской </option>
    <option value='f'> Женский </option>
  \langle/select>
\langle/form>
</body>
\langle/html>
```
#### **HTML Результа**

Выберите Ваш пол

![](_page_46_Picture_6.jpeg)

## Группы в формах

#### **HTML Результа <fieldset> и <legend>**

```
\text{thm1}<body>
<form>
<fieldset>
  <legend>Данные о пользователе</legend>
  MMA: <br /><input type='text' name='firstname' /><br />
  Фамилия: <br /> <input type='text' name='lastname' /> <br />
  Отчество: <br /><input type='text' name='lastname' /><br />
  p > Yкажите ваш пол: p<input type='radio' name='s' value='m' /> Myxcroй<br />>
  <input type='radio' name='s' value='f' /> Женский
\langle/fieldset>
\langle/form>
```
![](_page_47_Picture_61.jpeg)

### HTML5

- **• Теги-контейнеры:** header, footer, article, nav, section, aside
- **• Теги работы с текстом:** dialog, mark, time, progress
- **• Мультимедиа:** audio, video
- **• Интерактивные элементы:** canvas, menu, datagrid